How - To

Build an Email
from a Template
with the Email Editor
In Active DEMAND

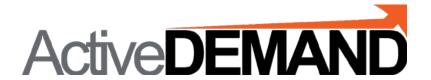

# LOCATE THE EMAIL TEMPLATE LIBRARY

In the interface, go to the Vertical Menu on the left.

Select ASSETS.

Select EMAIL TEMPLATE LIBRARY

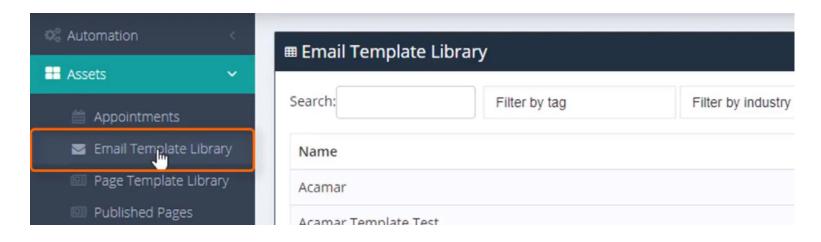

# How-to Build an Email from a Template with the Email Editor in ActiveDEMAND O O SELECT EMAIL TEMPLATE LIBRARY

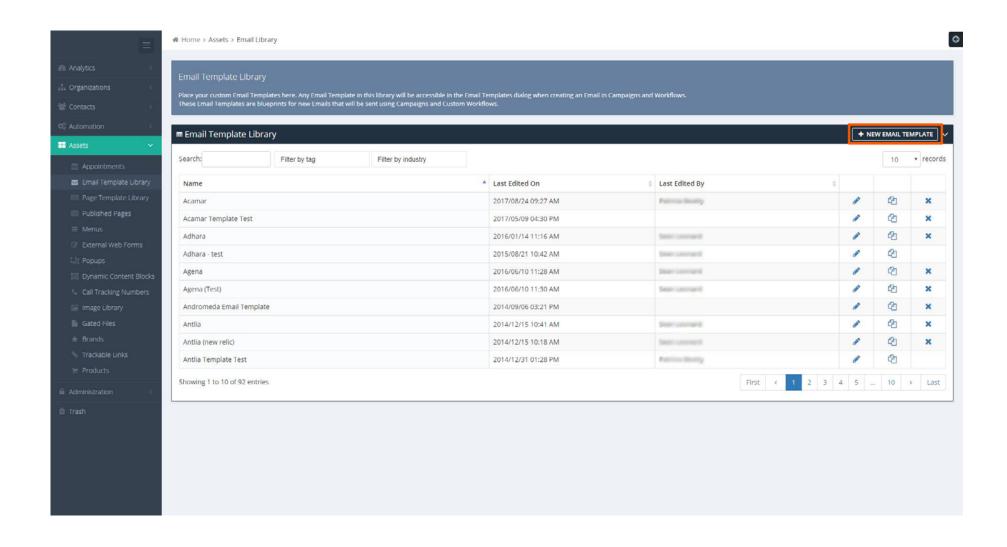

# **SELECT ONE OF THE TEMPLATES FROM THE LIBRARY**

Tip: Give it a relevant name

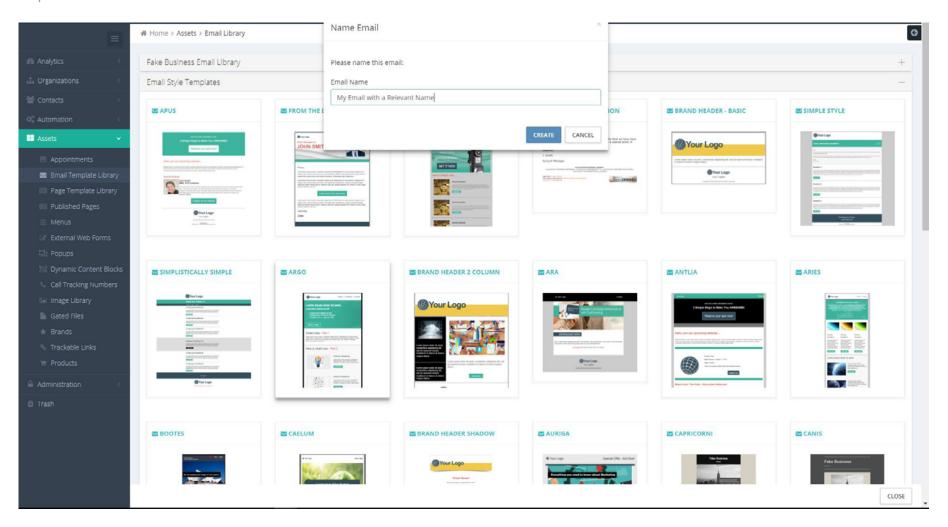

# **HOW-TO EDIT THE EMAIL HEADER**

Click Email Header box to open preview window. Edit fields as necessary. Close Email Header box by clicking it once more.

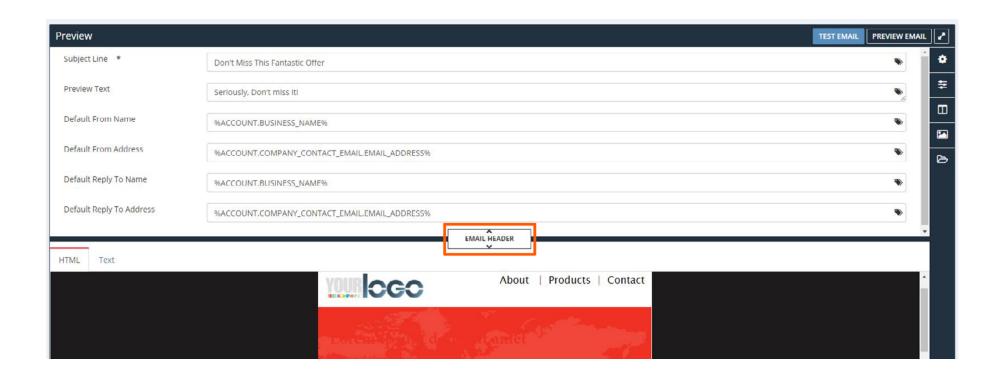

# **HOW-TO EDIT TEXT**

Change text by clicking the text directly in the editing box.

Format text in the editor. Change the font type, font size, format style, color and more...

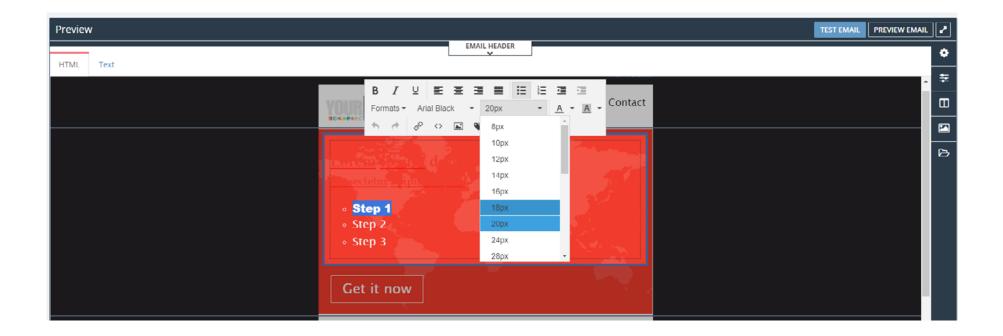

# **HOW-TO USE LAYOUT BLOCKS TO CHANGE PAGE LAYOUT**

Layout blocks can be used to change from a single column layout to a 2, 3, or 4 column layout.

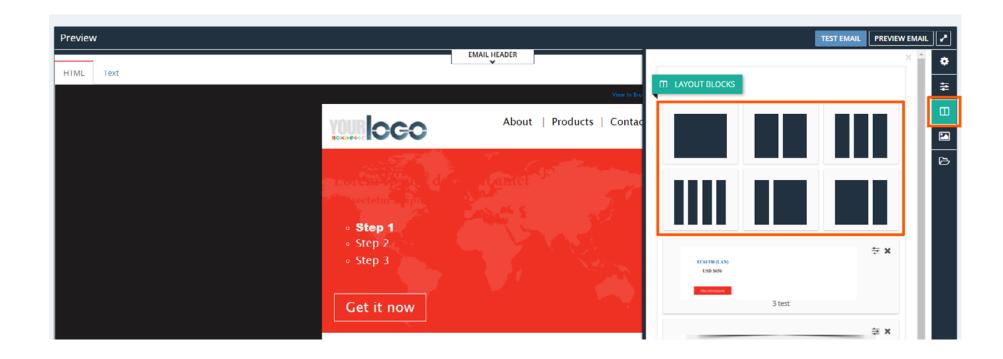

## **HOW-TO DELETE CONTENT BLOCKS**

Delete content blocks by clicking the 'x' icon

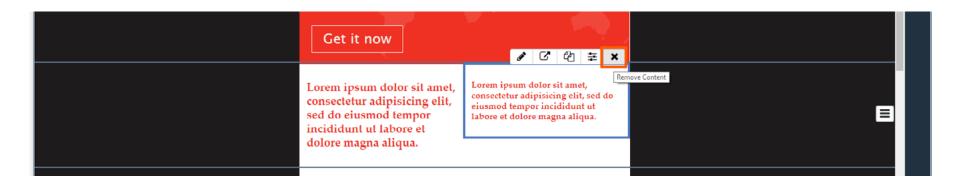

Delete entire rows by clicking the row edit button 🗐 and selecting 'Remove'.

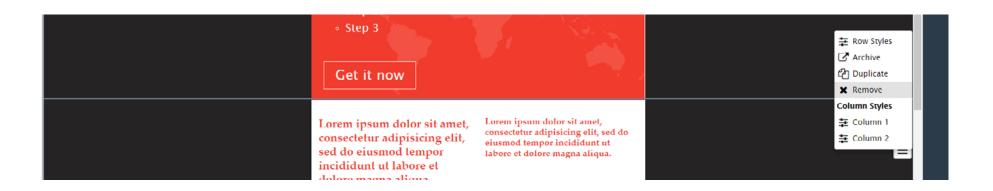

Click the Pencil Icon in the Editor.

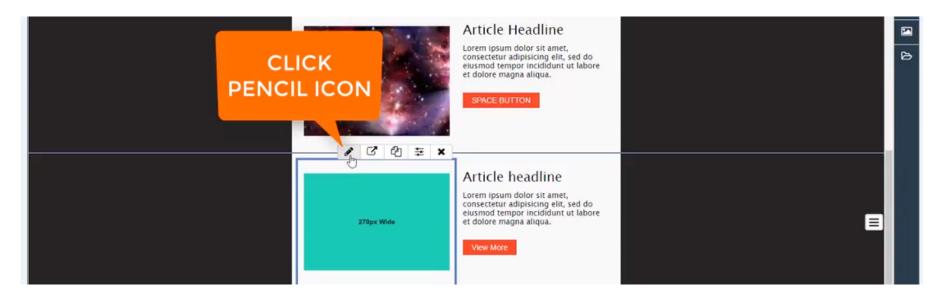

# **HOW-TO ADD IMAGES**

From the Image Editor, upload an image or select a Static or Dynamic image from the library.

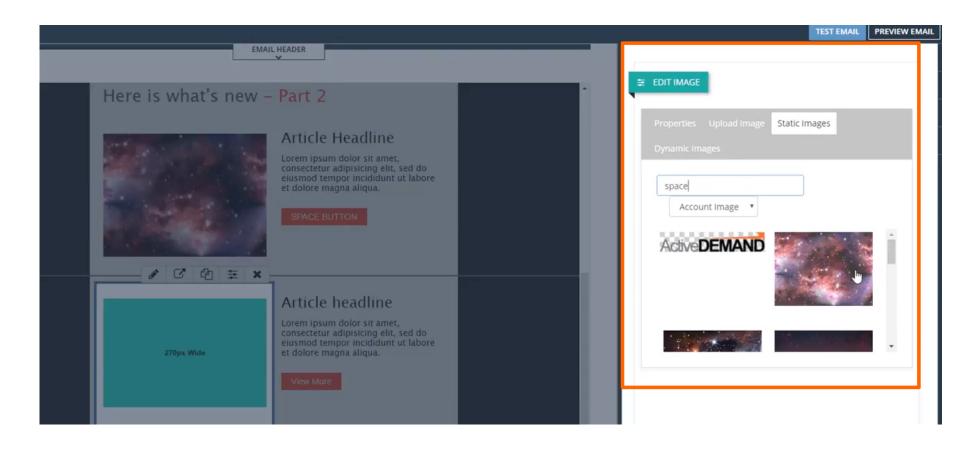

From the Content Template editor, click and drag the button onto the email layout.

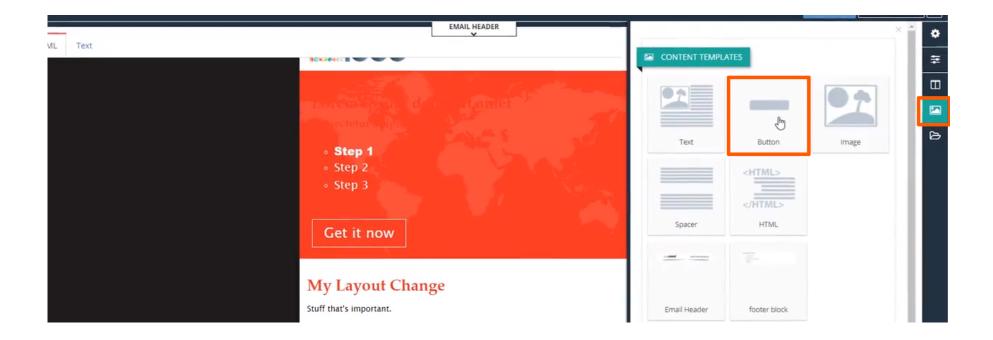

# **HOW-TO ADD BUTTONS**

Format buttons by clicking the 'Edit Content Styles' button. The pop out side panel enables formating options such as shadow, position, spacing, etc.

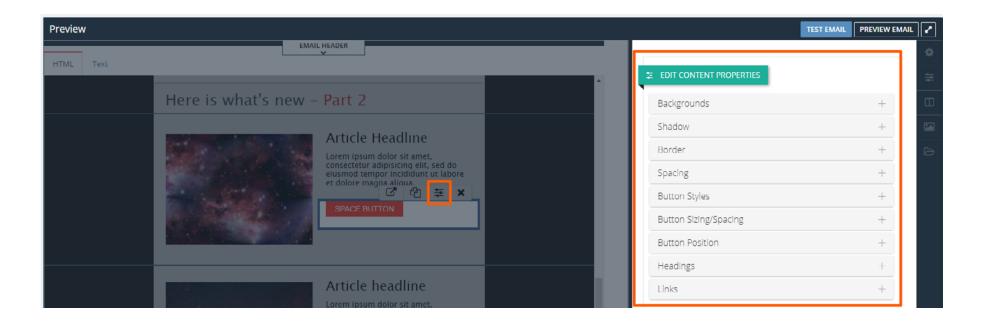

# **HOW-TO PREVIEW THE EMAIL AND SEND A TEST EMAIL**

Preview the email by clicking the Preview button in the top right corner of the dashboard.

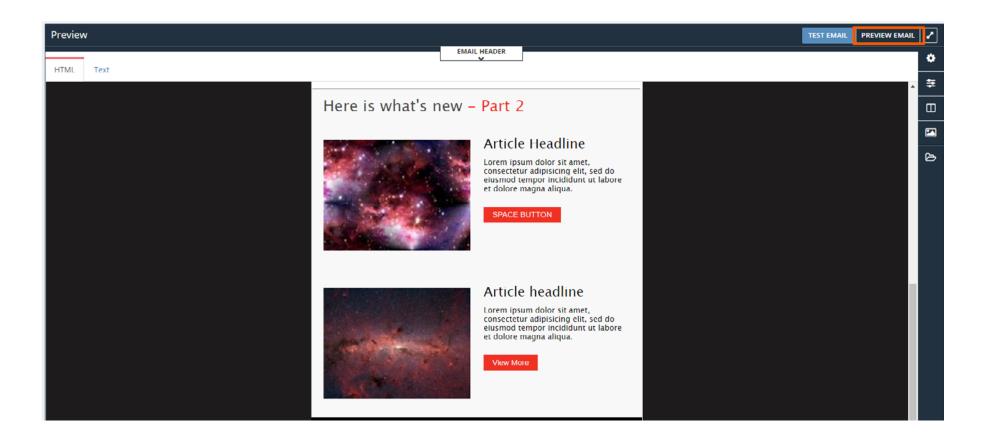

# **HOW-TO PREVIEW THE EMAIL AND SEND A TEST EMAIL**

Click the Test Email button in the top right corner and type in an email to send to.

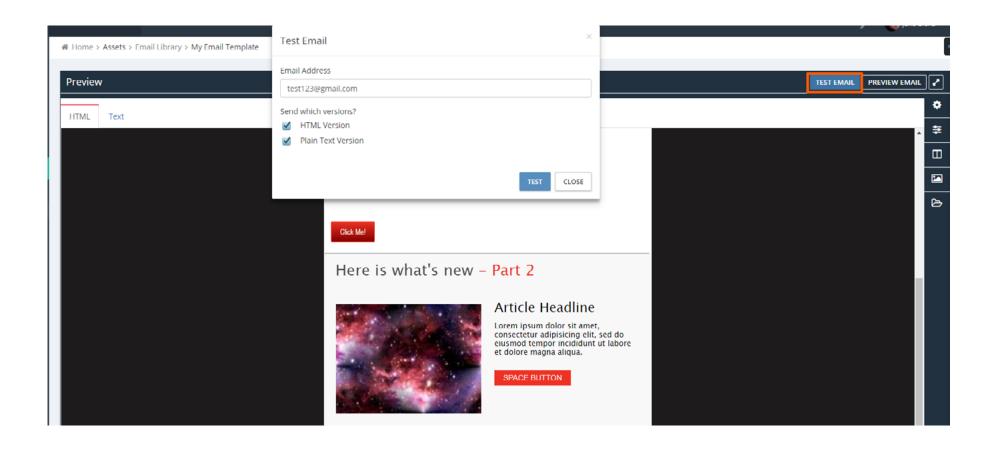

# **STILL HAVE QUESTIONS?**

Contact us via Chat

Or send us your question to: support@activedemand.com

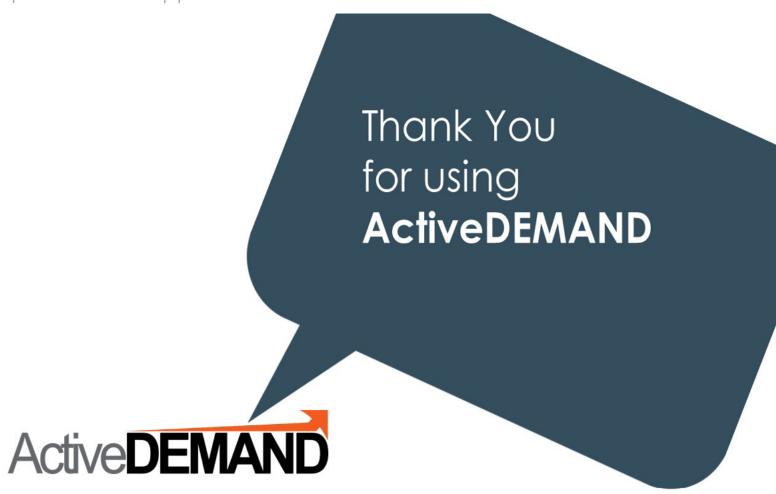

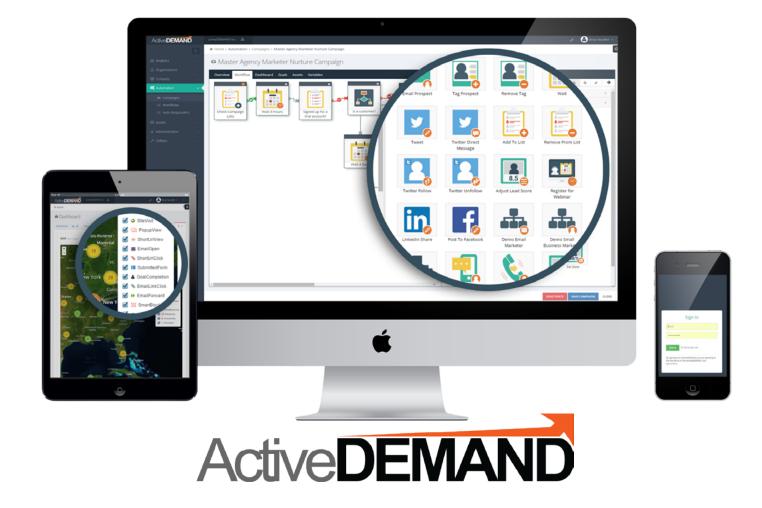

© 2017 JumpDEMAND Inc. All rights reserved.

The contents of this document are the property of JumpDEMAND Inc. No part of it may be reproduced or transmitted in any form or by any means, except as permitted by written license agreement with JumpDEMAND Inc.

JumpDEMAND Inc. has made every reasonable attempt to ensure the completeness and accuracy of this document, however, the information contained in this document is subject to change without notice, and does not represent a commitment on the part of JumpDEMAND Inc.